## **ClubRunner**

[Help Articles](https://www.clubrunnersupport.com/kb) > [Club Help](https://www.clubrunnersupport.com/kb/club-help) > [Club - Administration Guide](https://www.clubrunnersupport.com/kb/club-administration-guide) > [Membership Management](https://www.clubrunnersupport.com/kb/membership-management) > [How](https://www.clubrunnersupport.com/kb/articles/how-to-display-leading-zeros-in-excel) [to display leading zeros in Excel?](https://www.clubrunnersupport.com/kb/articles/how-to-display-leading-zeros-in-excel)

How to display leading zeros in Excel?

Michael C. - 2021-03-23 - [Membership Management](https://www.clubrunnersupport.com/kb/membership-management)

Sometimes Excel can interpret information incorrectly and display it in an incorrect format. A good example of this would be a member's address's zip code that contains leading zeros (Eg. 02351). Since Excel will interpret this as a number, Excel would remove the 0 which would make it be displayed incorrectly (Eg. 2351).

**Note:** This may not work with all versions of Excel

To avoid this issue when you open the Download Member Data file in Excel, please follow these steps:

- 1. Open a new blank document in Excel.
- 2. Select the **Data** tab from the top.

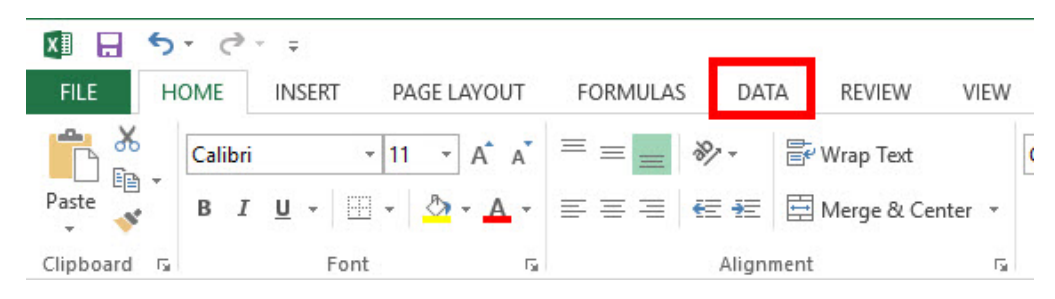

3. Select the **From Text** option.

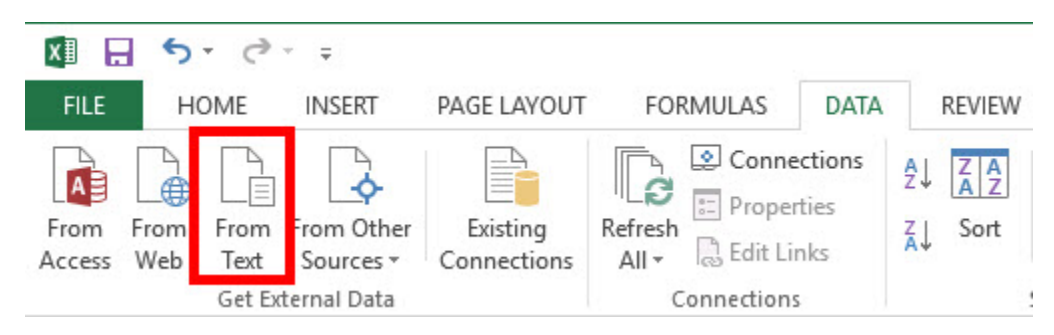

- 4. Select the Download Member Data CSV file on your computer.
- 5. On the next window that opens, click **Next**.

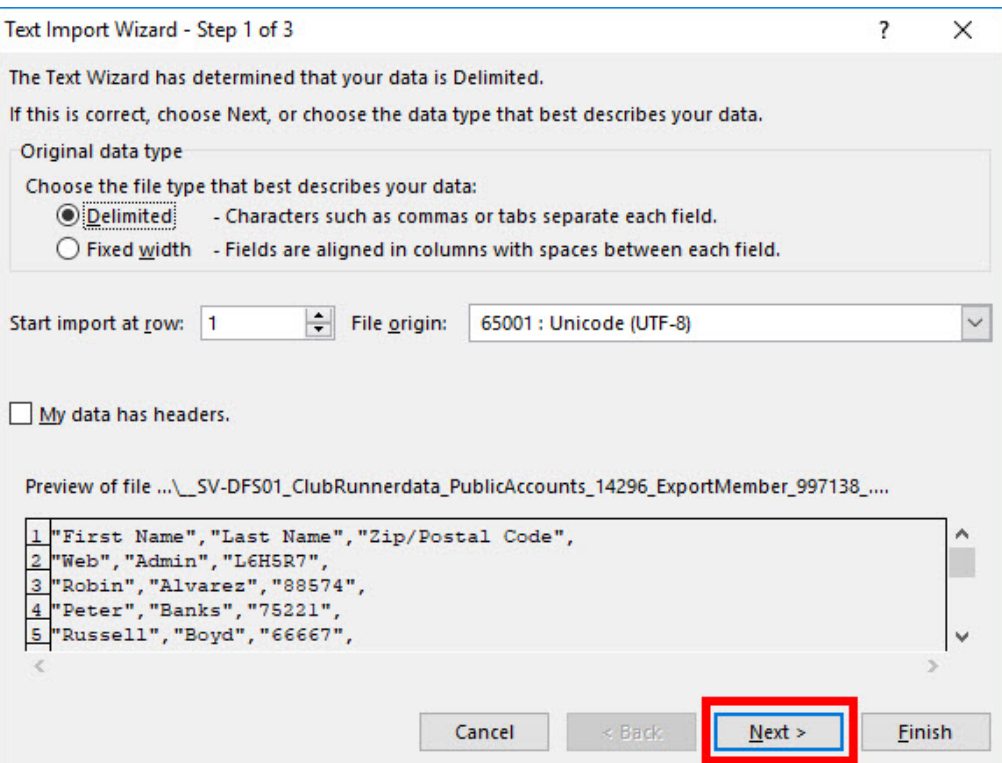

6. Select **Comma** from the **Delimiters** options.

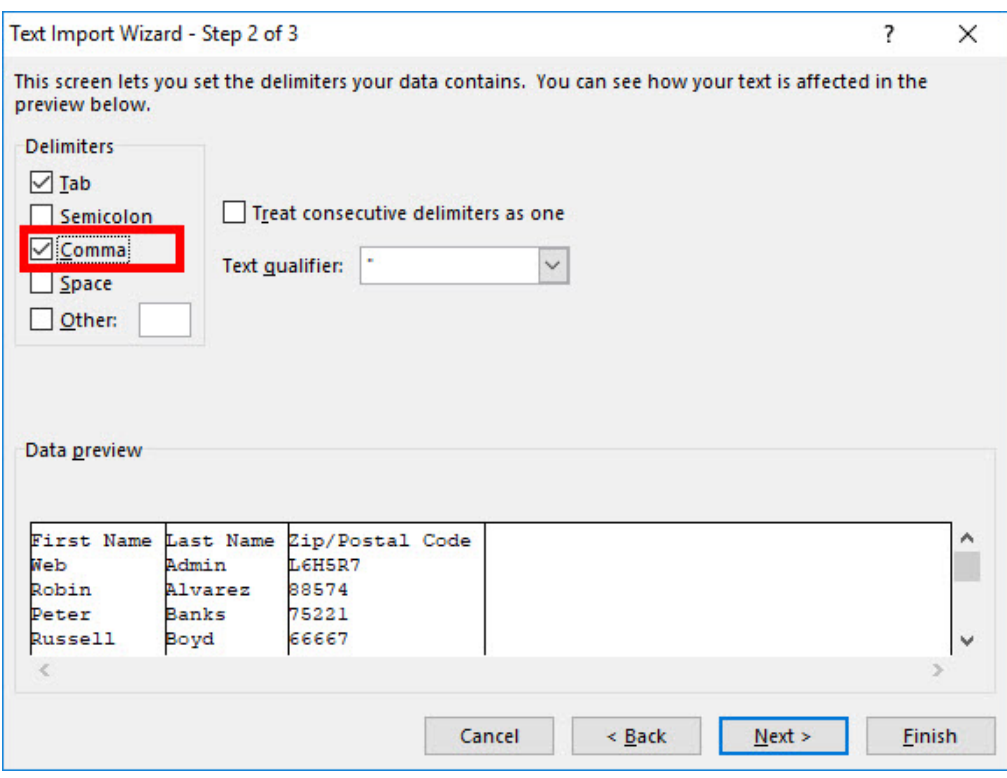

7. Click **Next**.

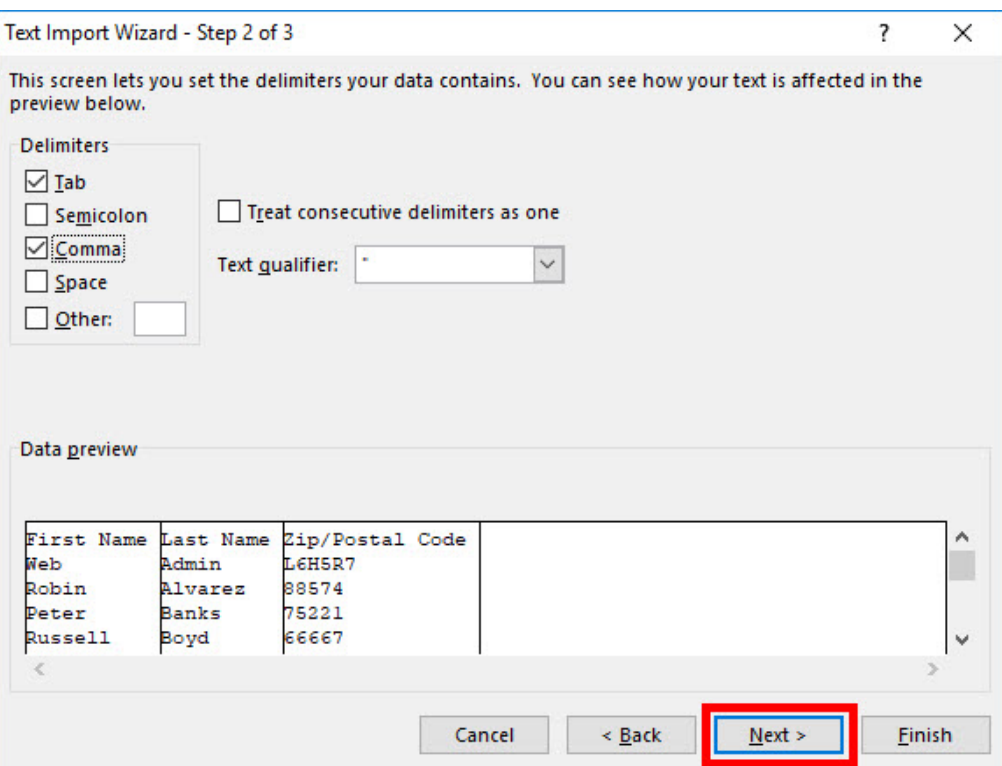

8. Select the column that contains data with leading zeros (Eg. Zip/Postal Code) from the **Data Preview** section and then select the **Text** option from the **Column data format** section.

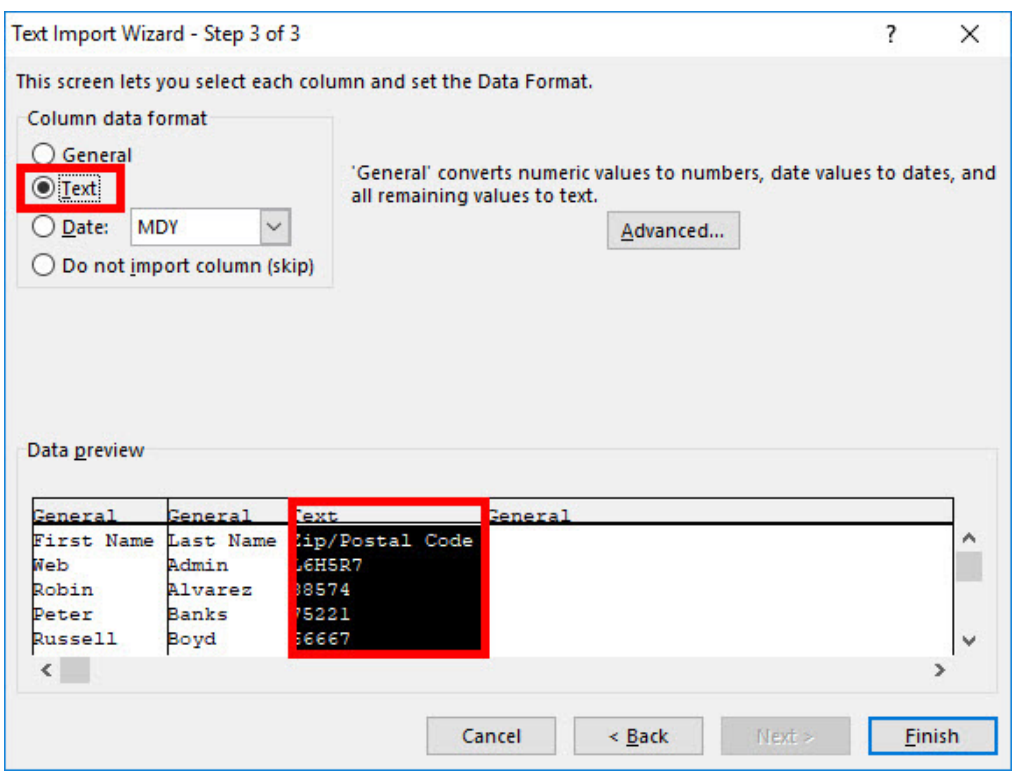

9. Click **Finish**.

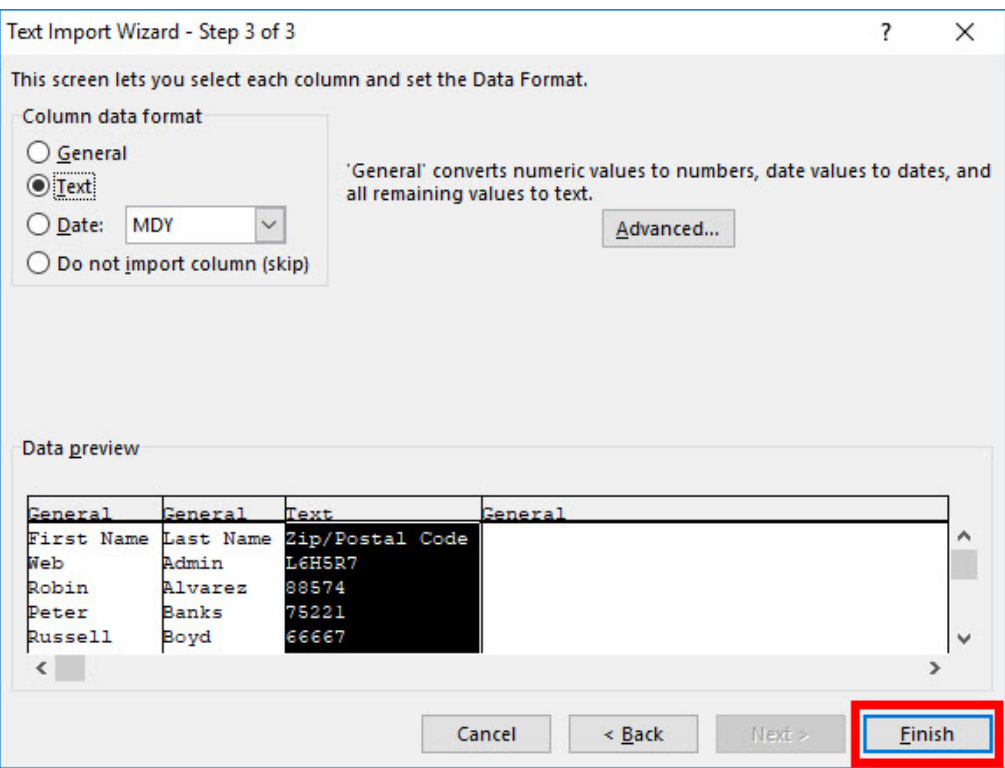

10. Click **OK** on the next window that appears to insert the data into Excel.

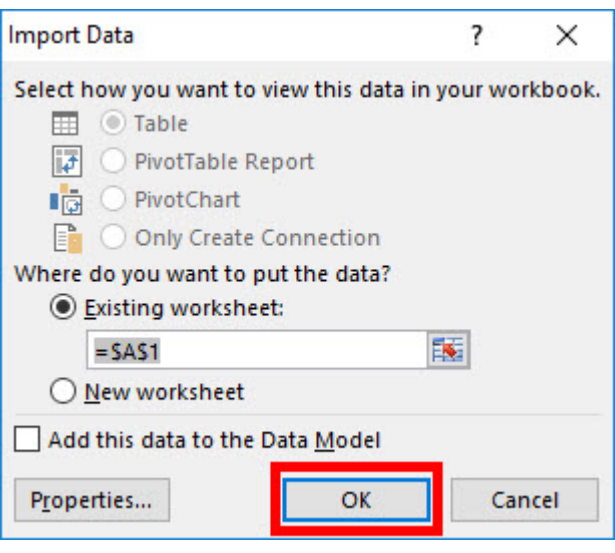